1. Teams とは

Teams とは、マイクロソフトの Office365 ビジネスユーザー向けグループウェアの一つ。弘前大学では、講義の出席確認やオンライン 授業のときによく使われており、新入生のみなさんも今後利用していくもの。

## 2. Teams の参加の仕方

①Teams を起動し、画面左部分の[チーム]をクリックして自分のチームを表示する。

## ②画面右上の[チームに参加/チームを作成]をクリックする。 **PART**  $\otimes - \delta \mathfrak{s} \stackrel{\circ}{\rightarrow} \mathfrak{so} \oplus \mathfrak{su} \oplus \mathfrak{so} \oplus \mathfrak{so}$  $\frac{1}{2}$ 圆形  $\mathfrak{C}$

③チームに参加、またはチームを作成画面が表示される。[コードを入力]に「rim2vkf」を入力する。

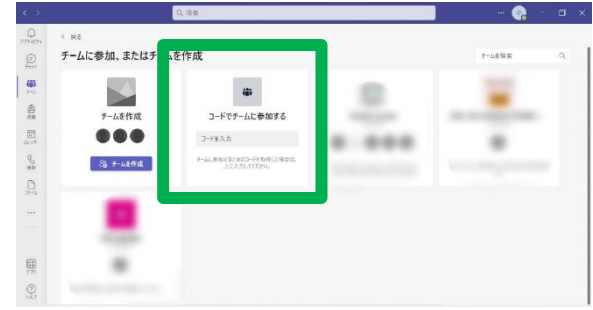

④入力後に表示された[チームに参加]ボタンをクリックする。

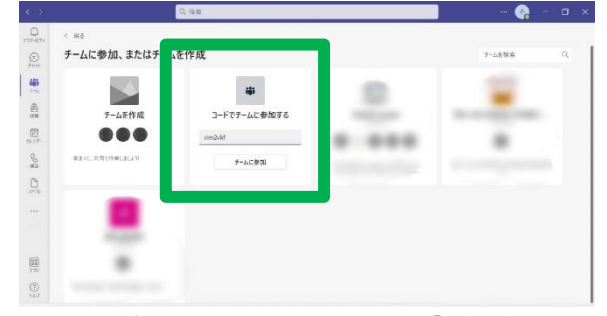

⑤「大勧誘会 2022」が表示され、あなたのチームに「大勧誘会 2022」が追加されます。

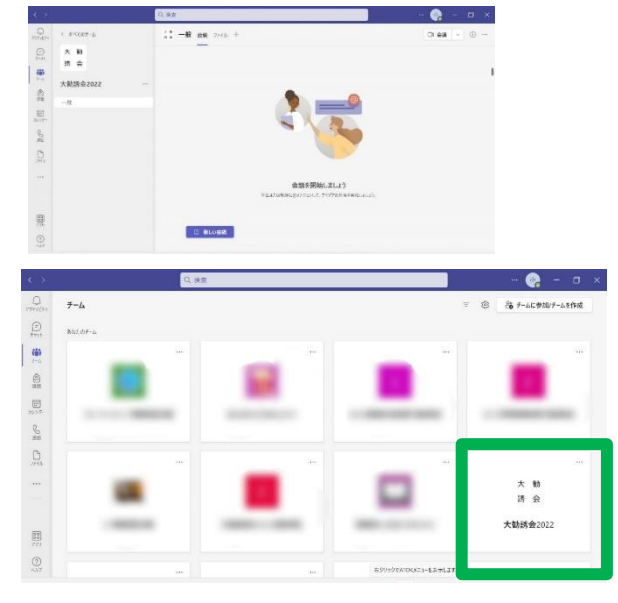

質問等ございましたら、 下記のメールアドレスまでご連絡ください! hirodaikan2022@gmail.com